Shedding New Light On **MICROSCOPY** 

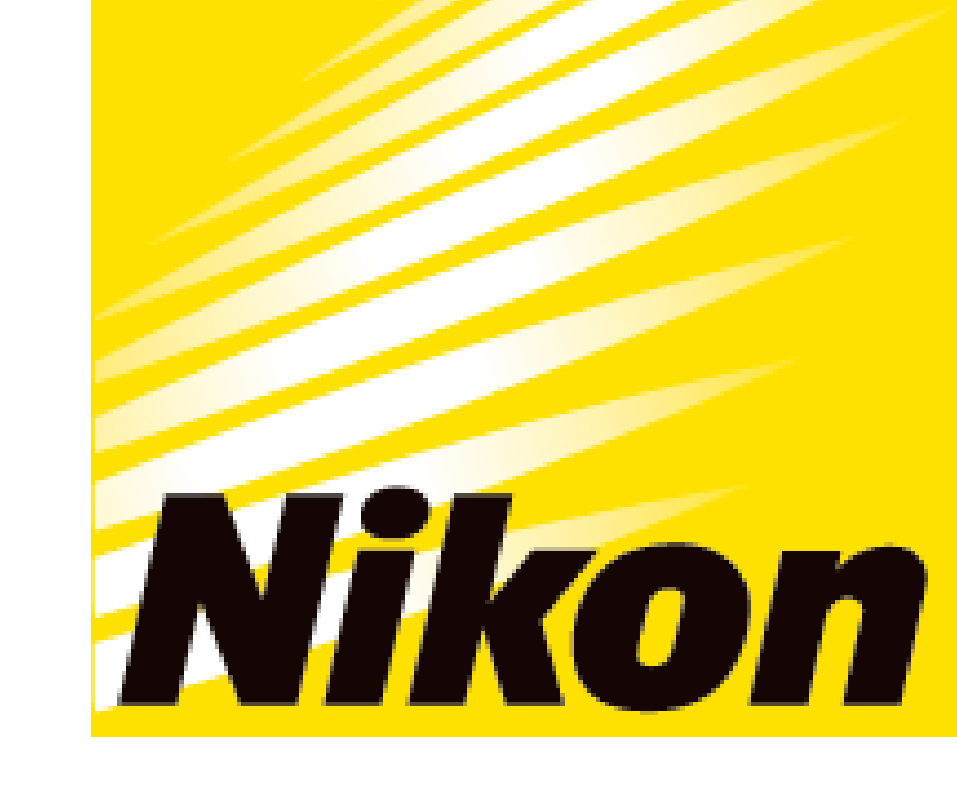

# **APPLICATION NOTE**

(1) HeLa cells were seeded in 96-well plates and cultured for 24 hours. (2) The test substance U0126 was diluted to 10 different concentrations, added to each well and treated for 15 minutes. (3) Cells were transferred to growth medium containing each test concentration of U0126 and 10 ng/ml PMA and incubated for 15 minutes. (4) Cells were fixed with 4% PFA. Membrane permeabilization was performed with 0.2% Triton X-100. (5) Immunofluorescence staining was done with Rabbit anti pMAPK antibody and Goat anti-rabbit IgG H&L Alexa Fluor™ 488. Nuclei were stained with DAPI. (6) The well plate was placed on ECLIPSE Ji and image acquisition and analysis was run automatically by selecting the Intensity Measurement icon.

ECLIPSE Ji with Smart Experiment software enables seamless operation from image acquisition to analysis and graph creation. Pre-trained Artificial Intelligence (AI) and pre-defined imaging processes automatically optimize image acquisition and analysis condition settings, providing visualized data and  $\mathsf{EC}_{50}$  information with simple operation. Fluorescence intensity measurement is used in a wide range of applications, from basic research of cell biology to drug discovery, including quantification of protein and enzyme activity. This application note introduces an example of using the Intensity Measurement module of Smart Experiment to detect cell regions label-free from brightfield images and measure the fluorescence intensity at the cellular level. We also present an example of quantifying the drug's effect by automatically visualizing the dose-dependent decrease in fluorescence intensity derived from pMAPK and calculating the  $IC_{50}$ .

Keywords: fluorescence intensity, protein quantification, drug discovery, anticancer drug research, automatic setting, IC<sub>50</sub>, dose-response curve **Experimental overview**

- $\checkmark$  Fully automated from image acquisition to analysis and graphing
- ✓ Measurement of fluorescence
- $\checkmark$  Easily quantify drug response
- ✓ Automatically create dose-response

**Smart Imaging System ECLIPSE Ji Imaging Software NIS-Elements SE Intensity Measurement**

**Pre-trained AI-powered label-free detection of cell regions from brightfield images and measurement of fluorescence intensity at the cellular level**

> **Fig. 1: Binarization method and target molecule measurement** Nucleus region (A) detected by DAPI is binarized to create a nucleus mask (B). A trained AI identifies the background and cell regions from the brightfield image (C). Create a cell mask (D) by segmenting the cell region using the nucleus mask (B). A cytoplasm mask (G) is created by subtracting the region of the nucleus mask (B) from the region of the cell mask (H). The intensity of immunofluorescence-stained pMAPK-derived fluorescence was measured in each mask region (nucleus, cell, cytoplasm) from the fluorescence image (E), and expression level of the target protein was quantified (F, G, H). Scale bar: 20 μm

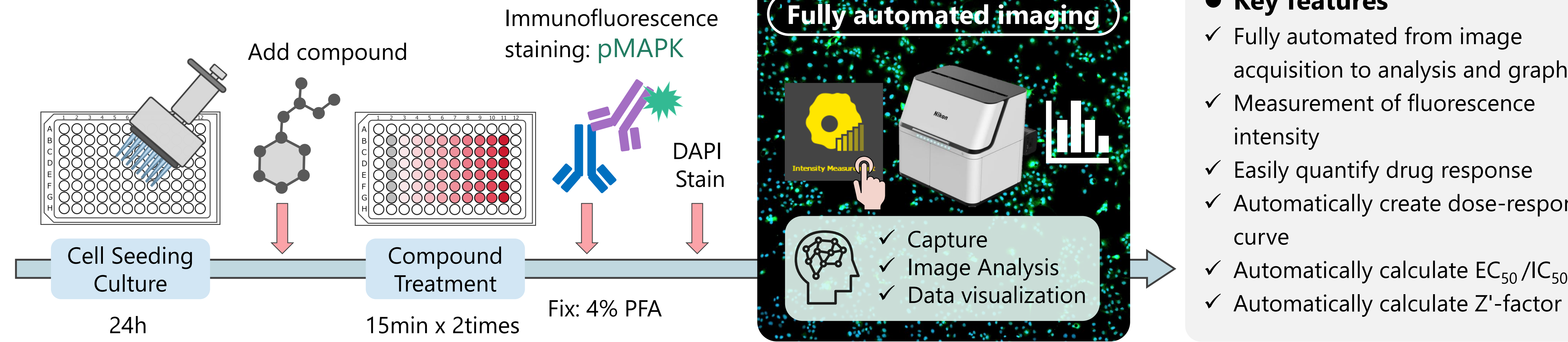

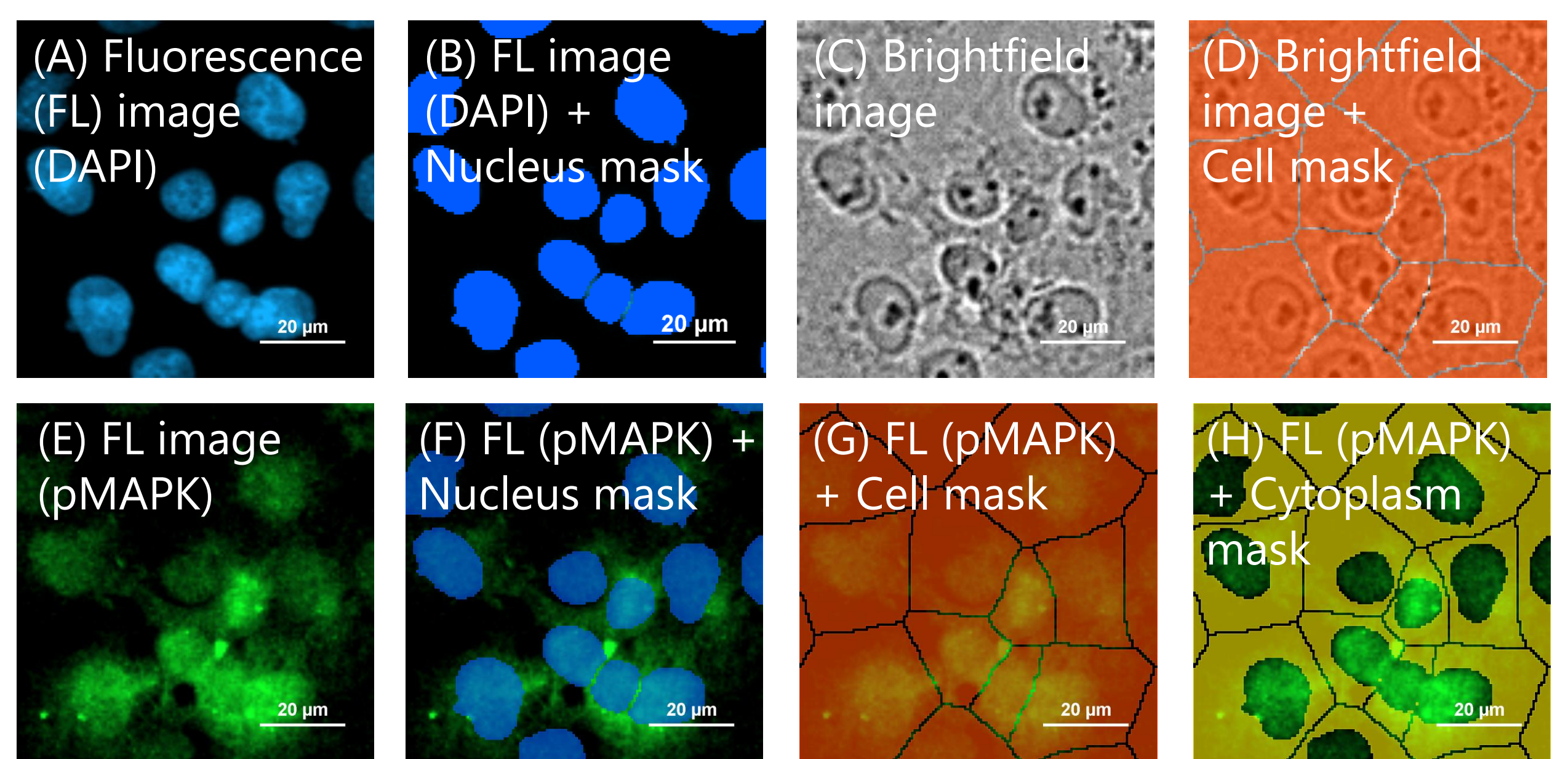

#### ⚫ **Key features**

**Table. 1: Detection regions, fluorescence labels, and image acquisition conditions**

# **AI** automatically identifies **cell regions** from brightfield **Pre-trained AI**

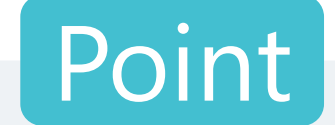

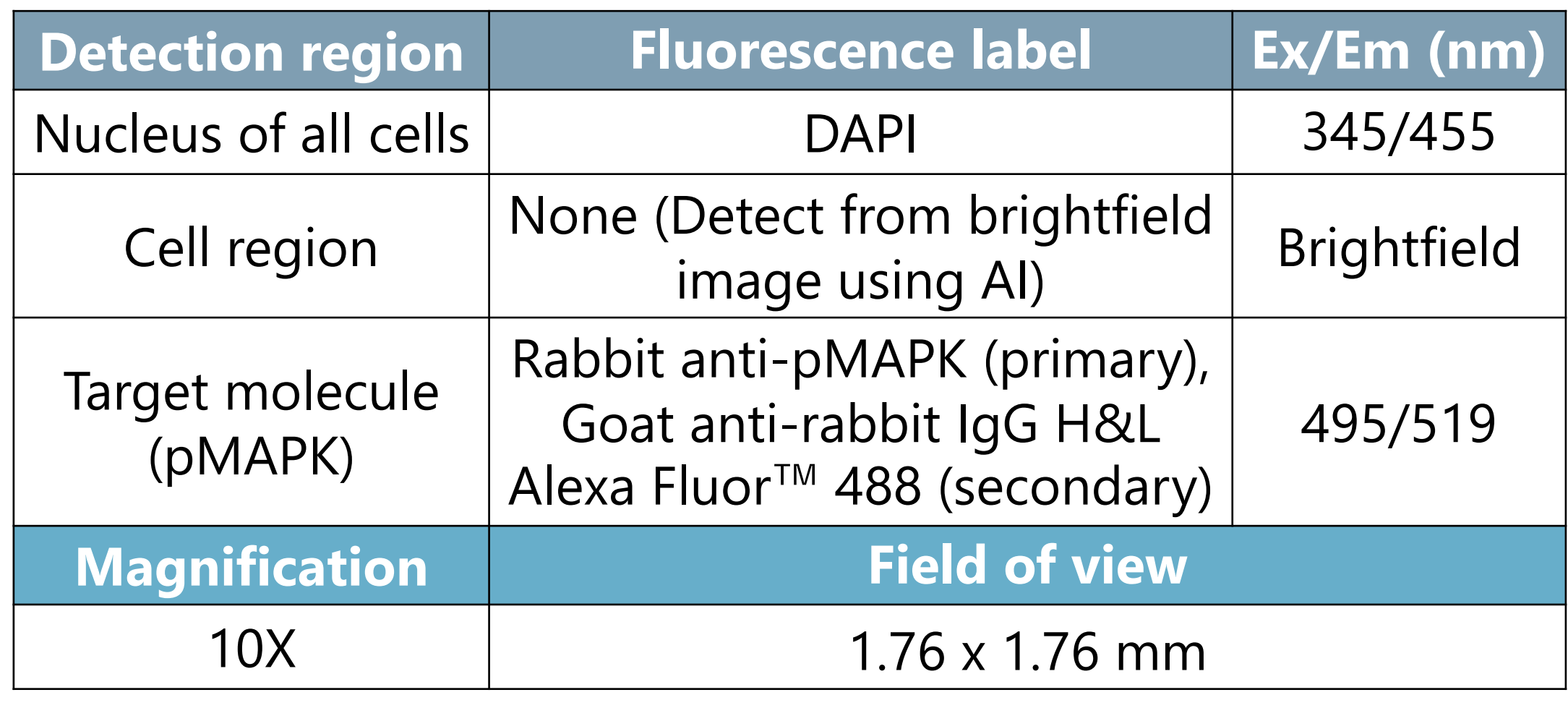

No additional cell membrane staining is required for cell area identification with AI identifies cell areas. This allows for a wider range of experiments as the fluorescence wavelength can be used to detection fluorescent proteins.

Label-free

- $\checkmark$  A pretrained "CellFinder.ai" finds the optimal focal plane - there is no need to set tedious autofocus.
- $\checkmark$  Researchers can concentrate on other research activities by leaving tedious tasks to AI.
- $\checkmark$  The trained AI was able to automatically identify cellular regions from brightfield images and measure the mean fluorescence intensity derived from pMAPK in the cell mask region from the fluorescence channel.
- ✓ The dose-dependent decrease in pMAPK-derived fluorescence intensity with U0126 could be confirmed.
- ✓ Smart Experiment can be run fully automatically from image acquisition to analysis and graph creation.
- 

✓ A dose-response curve is automatically created and the  $IC_{50}$  can be calculated.

 $\checkmark$  This procedure was divided into a few simple steps:

place the well plate on Ji, select the Intensity

Measurement icon, and input the sample information.

Under the conditions of this experiment, it took

approximately 20 minutes from the start of imaging to the graph display.

37 $^{\circ}$ C in a 5% CO<sub>2</sub> incubator. 2) U0126 diluted with medium concentrations of 0, 0.002, 0.005, 0.014, 0.041, 0.123, 0.370, 1.111, 3.333 and 10μM, and each concentration of pre-treatment medium is added to each of the 6 wells. Cells are treated with pre-treatment medium for 15 minutes at 37 $^{\circ}$  C in a 5% CO<sub>2</sub> incubator.

**Fig. 3: Images of control (untreated) and HeLa cells treated with U0126 for 30 minutes, masks overlaid on fluorescence image** Enlarged image created by opening the image file in advanced mode and cropping the area of the orange dotted frame (0.31 mm  $\times$  0.31 mm) in Fig. 2. Upper row: control (untreated), lower row: treated with U0126 10 μM for 24 hours, (A) Merged image of brightfield and fluorescence (green: pMAPK) overlaid with mask outline (blue: nucleus mask, red: cell mask), (B) Immunofluorescence image of pMAPK, (C-E) Fluorescence image (green: pMAPK) overlaid with each mask, (C) blue: nucleus mask, (D) red: cell mask, (E) yellow: cytoplasm mask , Scale bar: 50 μm

#### **Results**

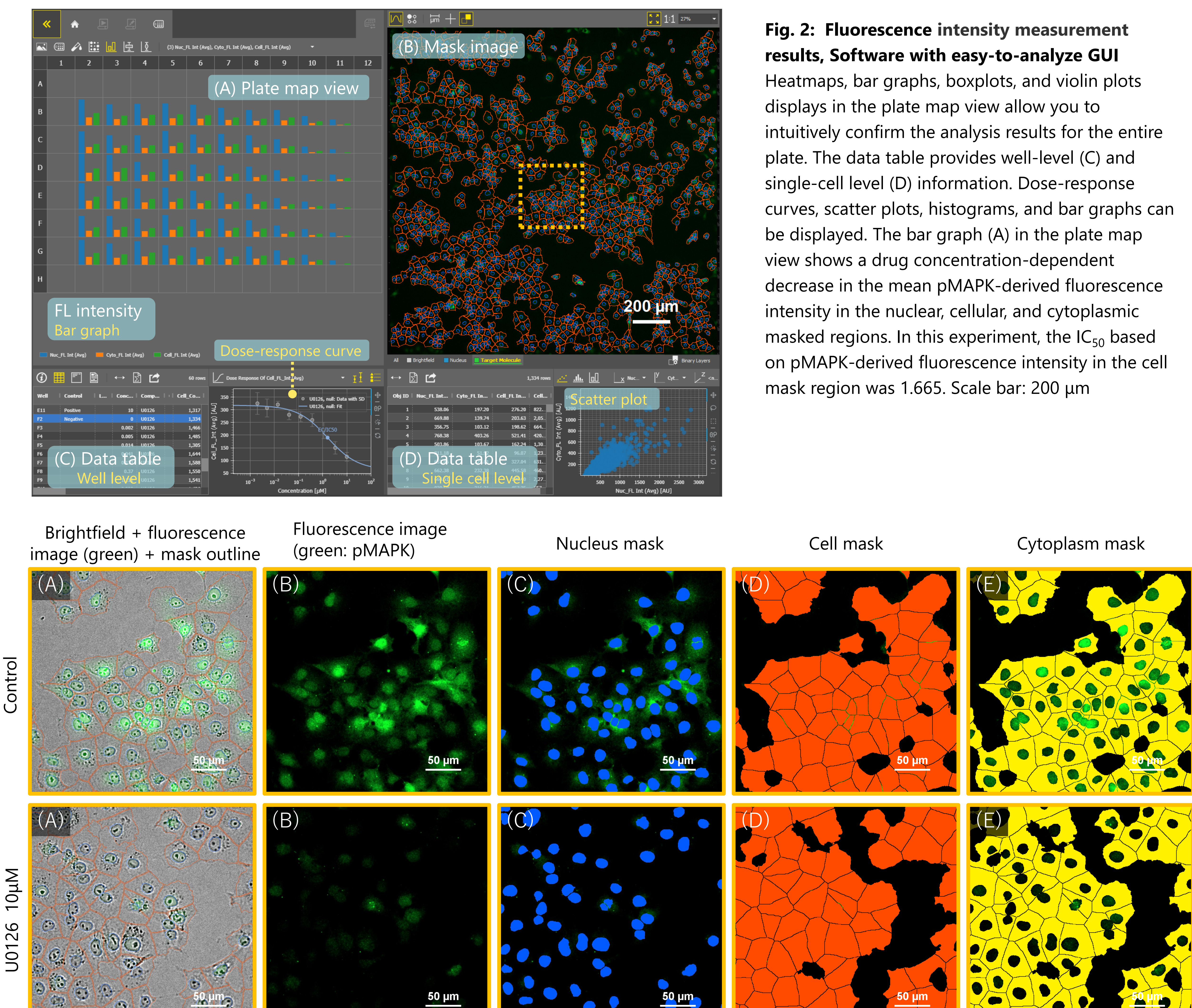

#### **BACTEL**  $\mathbb{C}$   $\rightarrow$  $\sqrt{2}$ 1 September 1984 **CAG**

1) COS7 cells are seeded in a 96-well plate at a density of 1x10e4 cells/well and cultured for 24 hours at

## **Summary**

## **Sample preparation protocol**

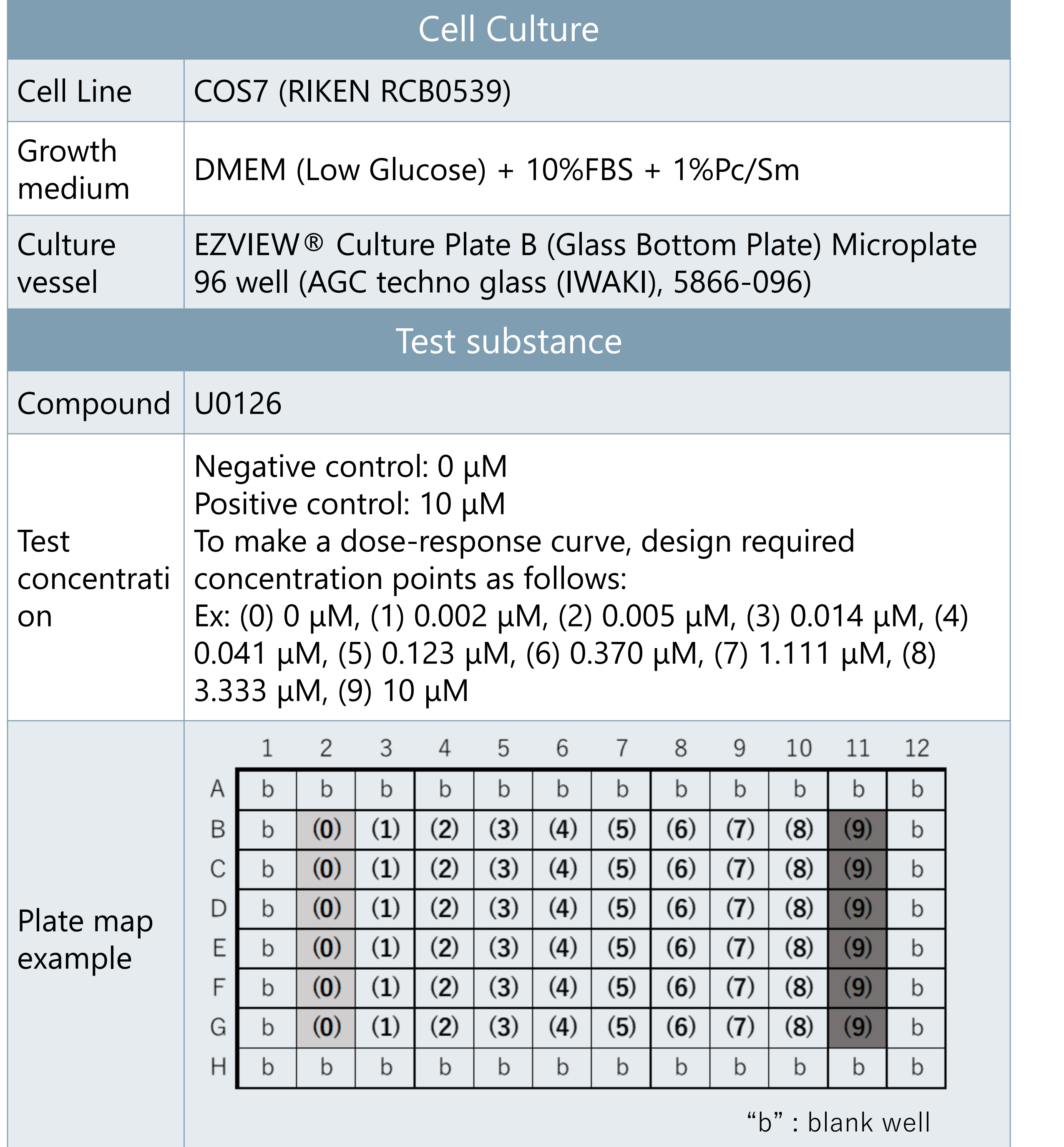

Favata, MF, et al., Identification of a Novel Inhibitor of Mitogenactivated Protein Kinase Kinase Journal of Biological Chemistry **273**  18623-18632 (1998)

- 3) Pretreatment medium is removed and treatment medium is added (growth medium containing each test concentration of U0126 and 10 ng/ml PMA) to each of the 6 wells. Cells are treated for 15 minutes in a  $37^\circ$  C, 5% CO2 incubator.
- 4) 4% PFA is added to the wells and leave at room temperature for 10 minutes to fix the cells.
- 5)Wash cells 3 times with PBS.
- 6) Add 0.2% Triton X-100 in PBS to the wells and leave at room temperature for 15 minutes for membrane permeabilization.
- 7) Wash cells 3 times with PBS.
- 8) Blocking with 3% BSA in PBS to cells and leave at room temperature for 30 minutes.
- 9) Replace with PBS containing primary antibody (1:200) diluted in blocking solution and leave at room temperature for 2 hours.
- 10) Wash cells 3 times with PBS.
- 11) Replace with PBS containing secondary antibody (1:500) diluted in blocking solution and leave at room temperature for 1 hour.
- 12) DAPI (2  $\mu$ g/ml) is added to the wells and leave at room temperature for 5 minutes.
- 13) Wash cells 3 times with PBS.

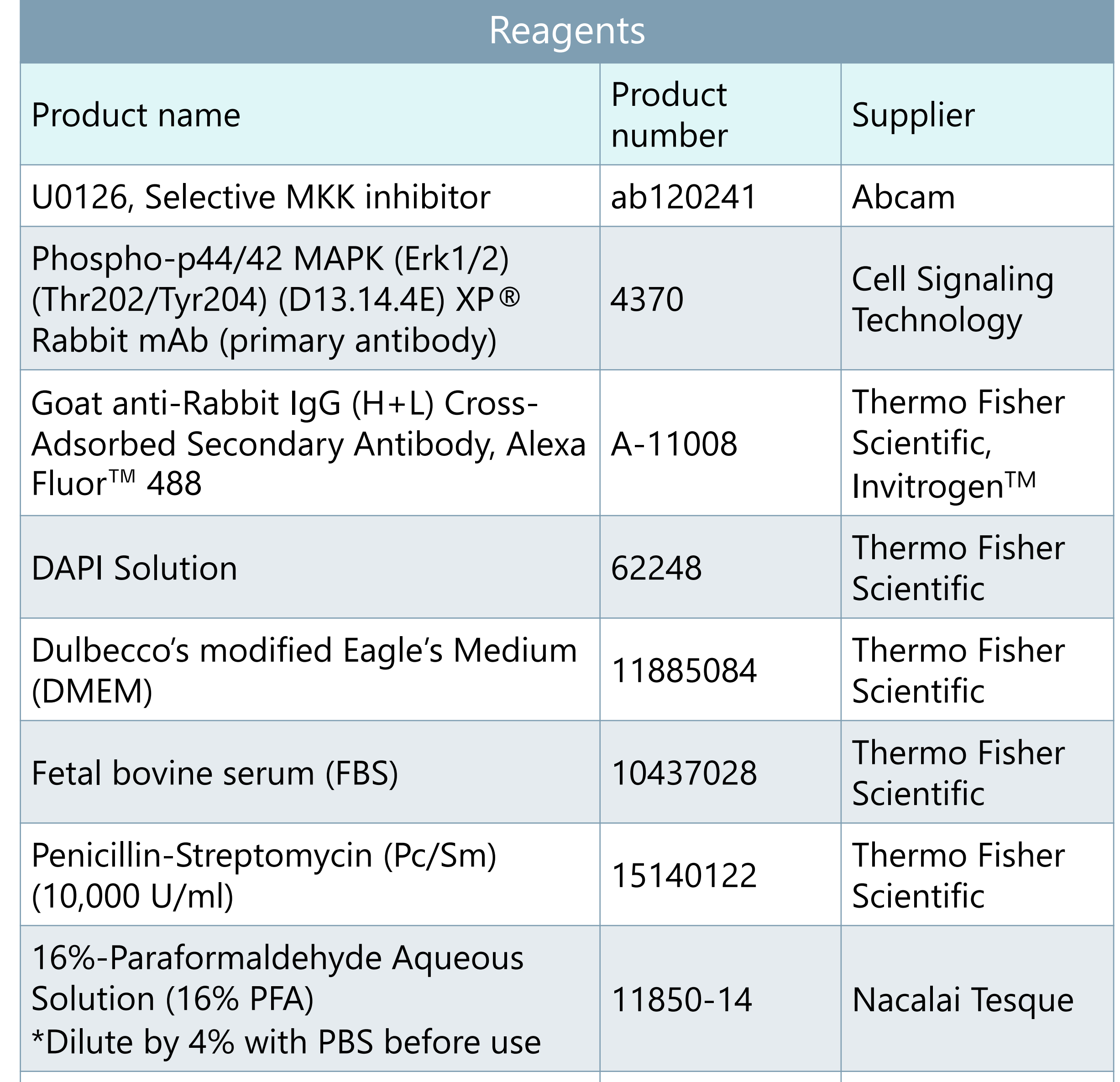

including images, analysis results, dose-response curves, and  $EC_{50}$  /IC<sub>50</sub> calculation results.  $\checkmark$  Cellular imaging and analysis with Ji is easier and more

### **Materials and reagents**

### **Compatible vessel\* Reference**

・ 24, 48, 96 well plate

\*Compatible with glass and polystyrene bottom well plates. If image quality is a priority, use glassbottom well plates.

#### Dimethyl sulfoxide (DMSO)  $\vert$  276855 | Sigma-Aldrich Phorbol 12-myristate 13-acetate (PMA) P8139 | Sigma-Aldrich

# **Product information**

# **Smart Imaging System ECLIPSE Ji**

ECLIPSE Ji is an AI-Driven, fully automated imaging system. By using it in combination with NIS-Elements SE, image acquisition, analysis, and graph creation can be run seamlessly and automatically. It is equipped with "CellFinder.ai", which uses AI to find the optimal focal plane in autofocus settings that normally require advanced human judgment. Various trained AIs are implemented in the image acquisition and analysis process. This greatly reduces the number of steps for setting and optimization

#### and makes it easier for everyone to get results.

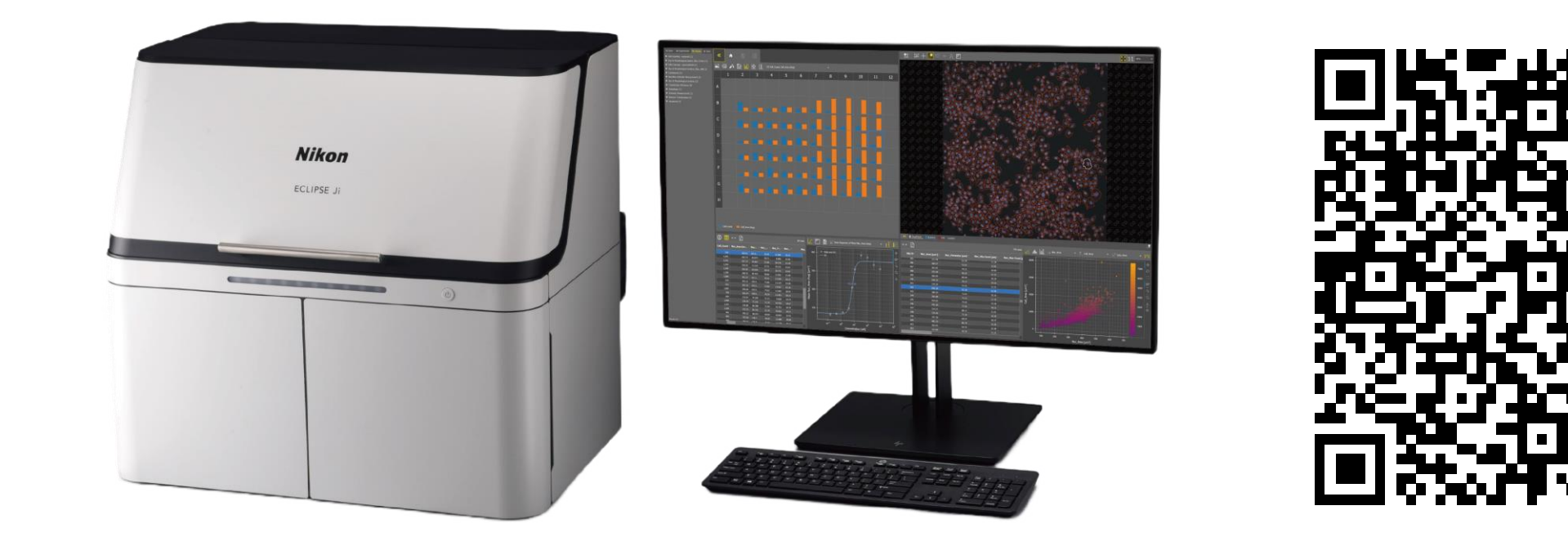

# **Imaging Software NIS-Elements SE Smart Experiment Basic Set Intensity Measurement**

- $\checkmark$  Fully automated from image acquisition to analysis and graph display.
- $\checkmark$  Fluorescence intensity of nucleus, cell, and cytoplasm regions can be analyzed fully automatically and easily.
- $\checkmark$  One-click reports can be created and output with PDF

comfortable.